# Word Processing Skills: Editing

#### Aim:

Use technology purposefully to create, organise, store, manipulate and retrieve digital content in the context of using a word processing application to edit the text in a simple fairy tale.

I can edit text.

#### **Success Criteria:**

I can use backspace to remove the character before the cursor.

I can use delete to remove the character after the cursor.

I can use the arrow keys to move around the text.

**Resources:** 

**Lesson Pack** 

Desktop computers/laptops

Word processor

A visualiser/webcam

### **Key/New Words:**

Keyboard, key, shift, space bar, symbol, save, folder, backspace, delete, arrow key.

#### **Preparation:**

Ensure word processor is easily launched on the computers.

Prepare the texts for editing and make them easily available to the children. (Possibly ask the technician to create shortcuts on the desktop.)

**Prior Learning:** Children will have used a word processing application to type symbols and save their work in lesson 2.

### Learning Sequence

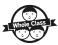

Editing Text: Can You Edit the Spellings in This Text? Type a sentence on the interactive whiteboard with errors. Ask the children how they would edit the sentence, to correct the spellings. Ask for a volunteer to come and make the corrections. Notice and explain how they use the keyboard. Use a visualiser / webcam to show them using the keyboard. Arrange the text and video side by side on the screen so the children can see both. (Use the windows + arrow keys to snap the windows left and right.)

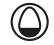

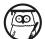

Backspace or Delete: Demonstrate how to:

- Use backspace to remove the character in front of the cursor.
- Use delete to remove the character after the cursor.
- How to move around the text with a cursor.

The Arrow Keys: Introduce the arrow keys and have to use them to move around the text. Remind the children how to save their files in their folder.

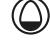

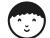

Can You Correct the Given Text? Children open a prepared text. Ask them to make the required editing. (A set of Texts for Editing is available in the Lesson Pack.) They will need to be placed in a shared folder so they can be accessed by as many children as need. When they finish the corrections, ask them to get a partner to check that they've made all the corrections. After this, the children continue the text and then save their work.

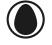

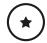

Use the simpler text and support children to help spot errors.

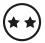

Use the main text.

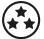

Use the more challenging text.

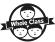

I Can... Ask the children what skills they have learnt in this unit. With which skills are they most confident? Which skills do they feel they need to practise?

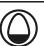

### **Task**it

Typeit: The children can practise correcting different texts on computers or portable devices.

Challengeit: Use the for extension activities.

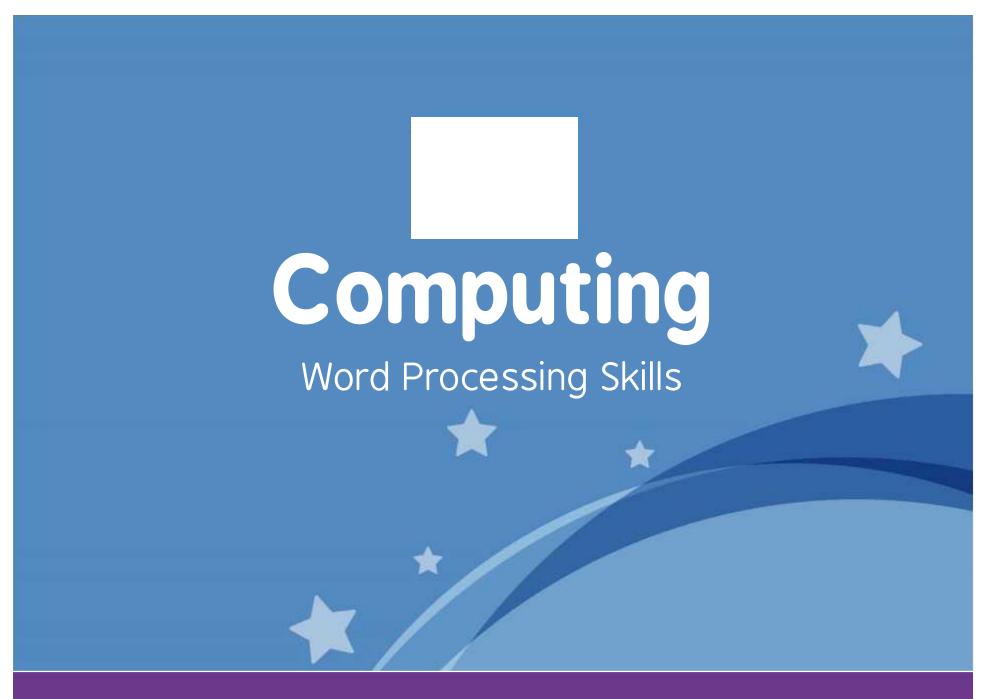

Computing | Year 1 | Word Processing Skills | Editing | Lesson 3

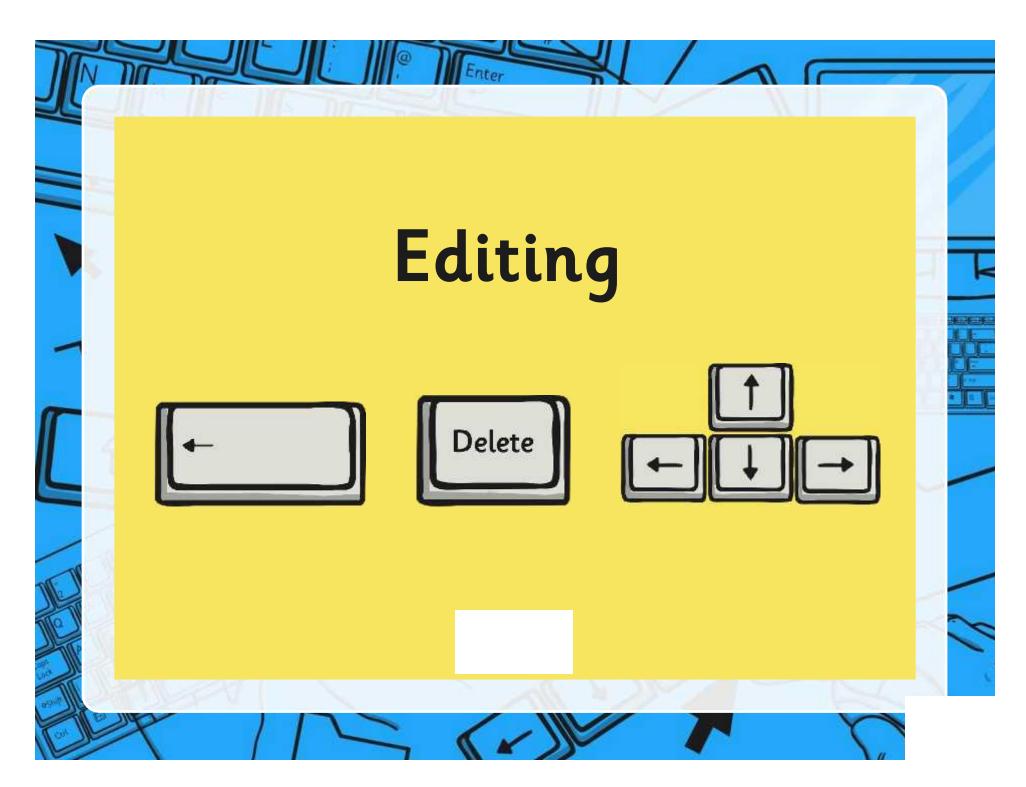

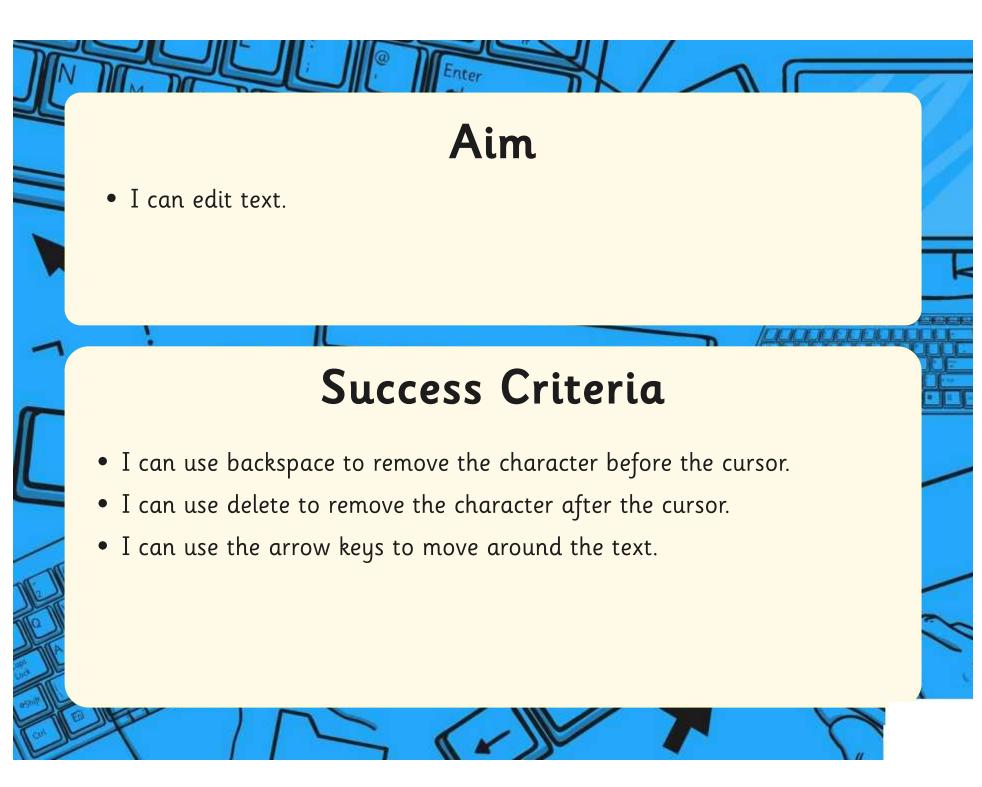

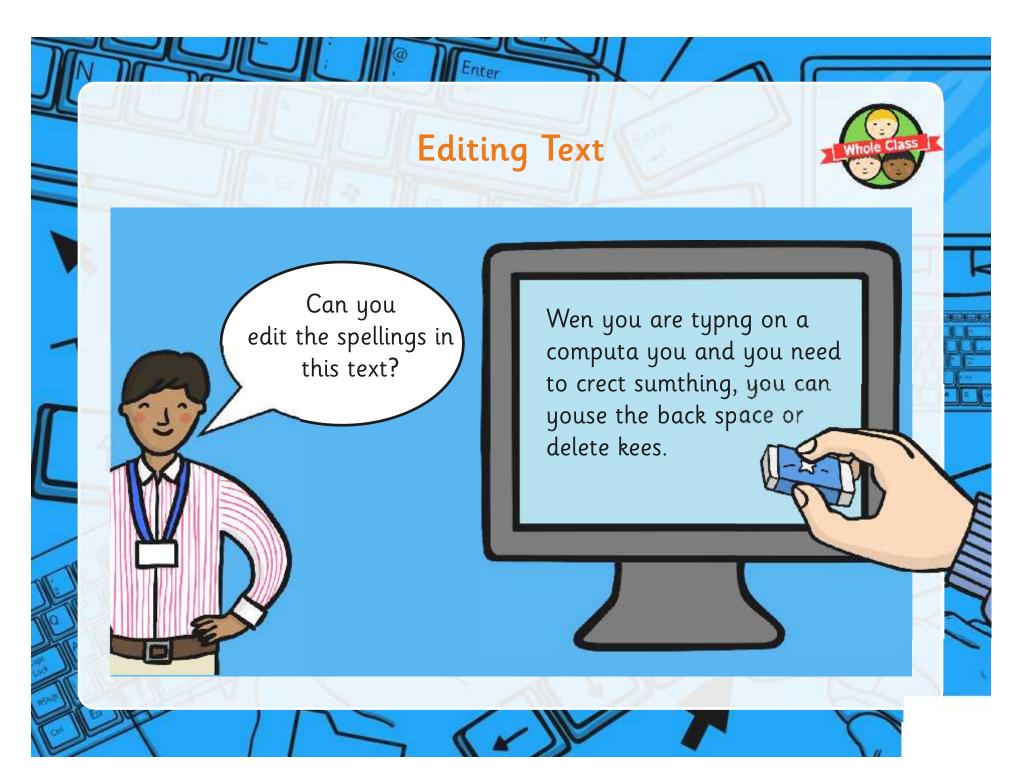

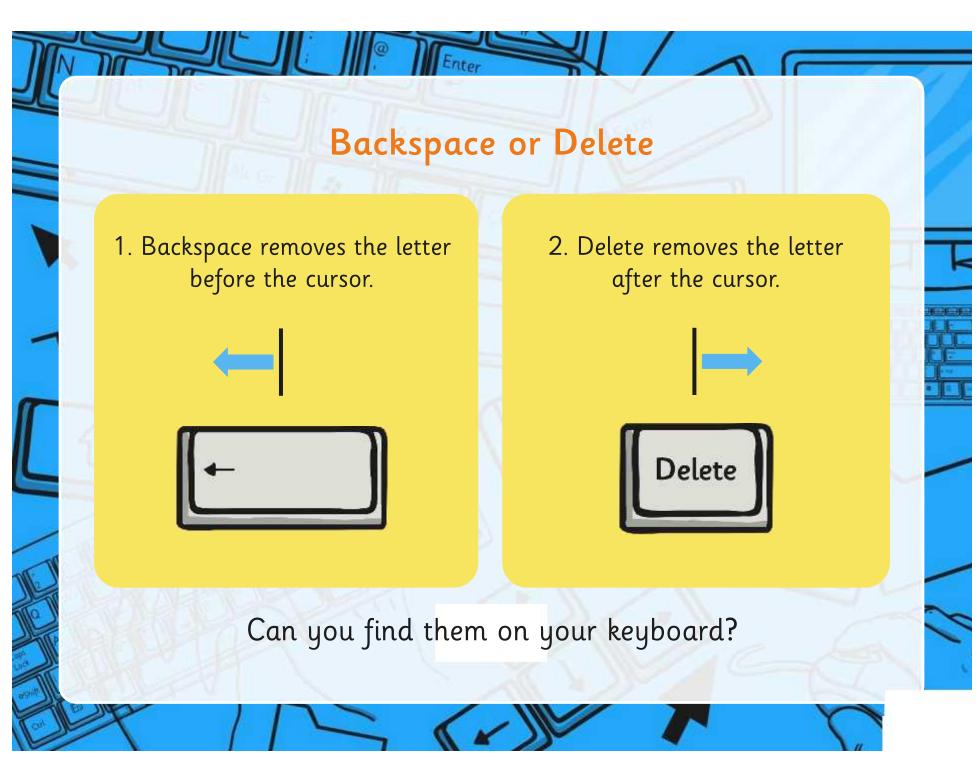

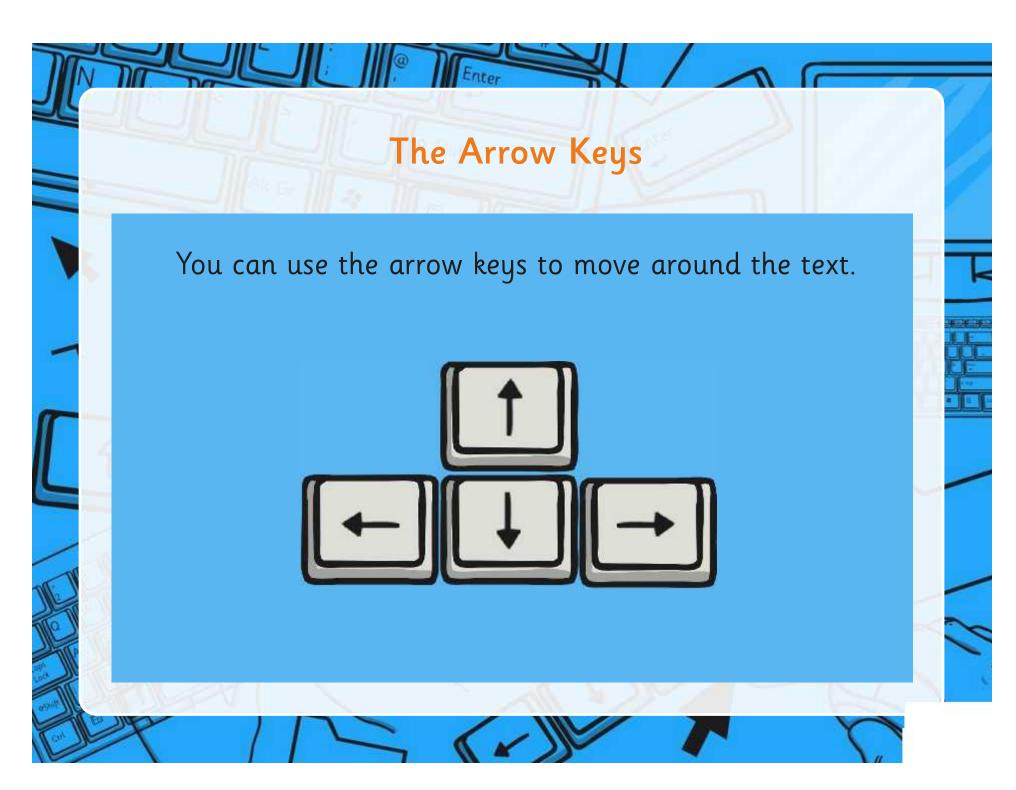

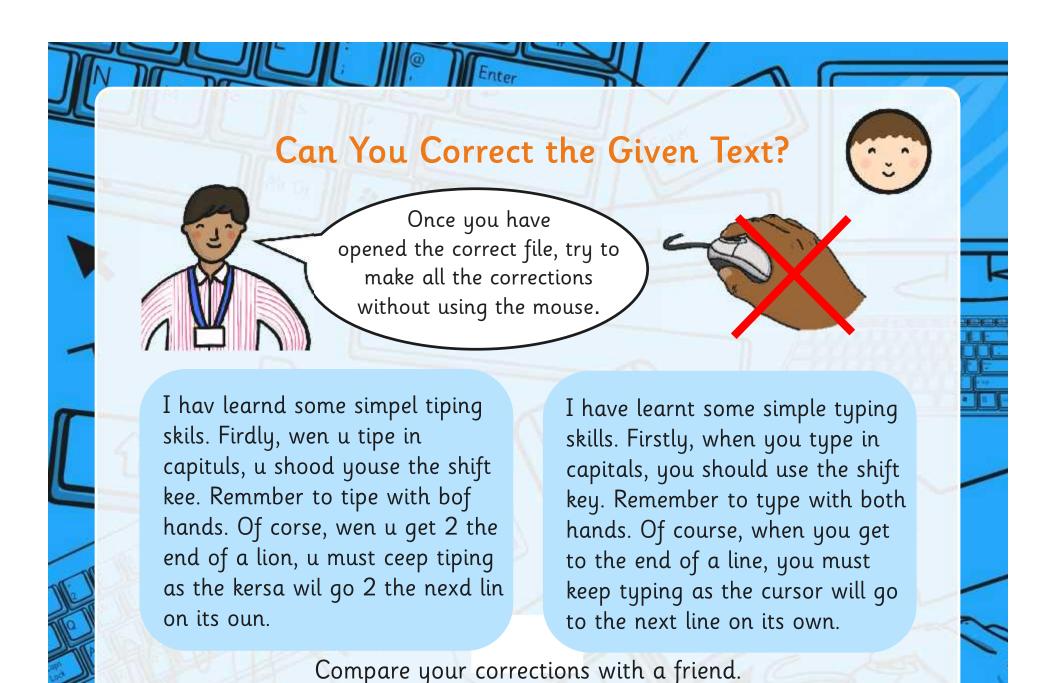

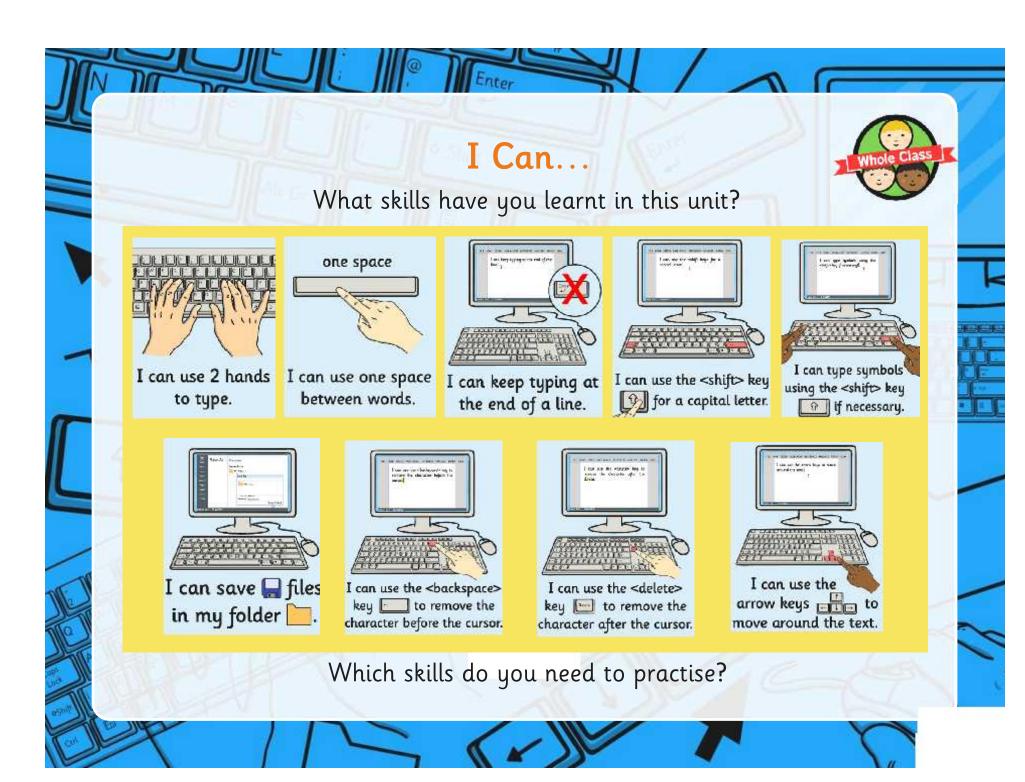

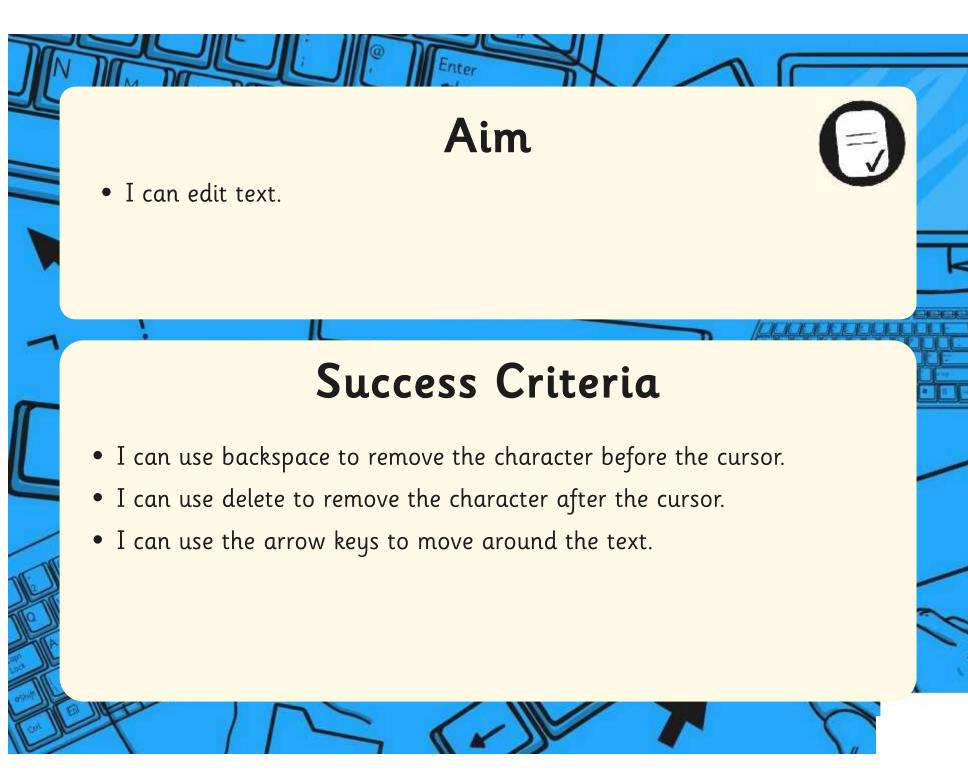

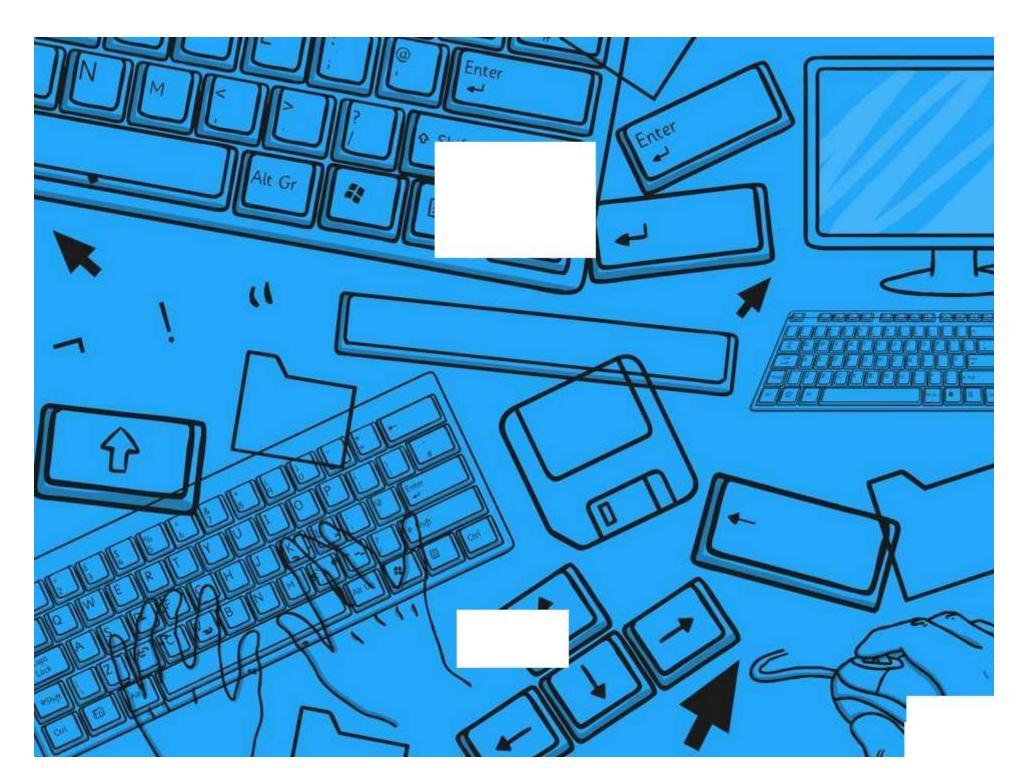

Regent Studies | www.regentstudies.com

### Word Processing Skills | Editing

| I can edit text.                                               |  |
|----------------------------------------------------------------|--|
| I can use backspace to remove the character before the cursor. |  |
| I can use delete to remove the character after the cursor.     |  |
| I can use the arrow keys to move around the text.              |  |

### Word Processing Skills | Editing

| I can edit text.                                               |  |
|----------------------------------------------------------------|--|
| I can use backspace to remove the character before the cursor. |  |
| I can use delete to remove the character after the cursor.     |  |
| I can use the arrow keys to move around the text.              |  |

### Word Processing Skills | Editing

| I can edit text.                                               |  |
|----------------------------------------------------------------|--|
| I can use backspace to remove the character before the cursor. |  |
| I can use delete to remove the character after the cursor.     |  |
| I can use the arrow keys to move around the text.              |  |

### Word Processing Skills | Editing

| I can edit text.                                               |  |
|----------------------------------------------------------------|--|
| I can use backspace to remove the character before the cursor. |  |
| I can use delete to remove the character after the cursor.     |  |
| I can use the arrow keys to move around the text.              |  |

### Word Processing Skills | Editing

| I can edit text.                                               |  |
|----------------------------------------------------------------|--|
| I can use backspace to remove the character before the cursor. |  |
| I can use delete to remove the character after the cursor.     |  |
| I can use the arrow keys to move around the text.              |  |

### Word Processing Skills | Editing

| I can edit text.                                               |  |
|----------------------------------------------------------------|--|
| I can use backspace to remove the character before the cursor. |  |
| I can use delete to remove the character after the cursor.     |  |
| I can use the arrow keys to move around the text.              |  |

### Word Processing Skills | Editing

| I can edit text.                                               |  |
|----------------------------------------------------------------|--|
| I can use backspace to remove the character before the cursor. |  |
| I can use delete to remove the character after the cursor.     |  |
| I can use the arrow keys to move around the text.              |  |

### Word Processing Skills | Editing

| Trota : rocossing onnis   Latenty                              |  |
|----------------------------------------------------------------|--|
| I can edit text.                                               |  |
| I can use backspace to remove the character before the cursor. |  |
| I can use delete to remove the character after the cursor.     |  |
| I can use the arrow keys to move around the text.              |  |

# Word Processing Skills Challenge Cards

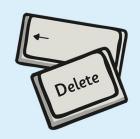

# Word Processing Skills Challenge Cards

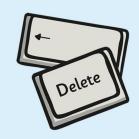

# Word Processing Skills Challenge Cards

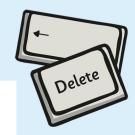

# Word Processing Skills Challenge Cards

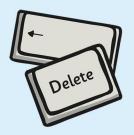

Write some sentences about a special toy.

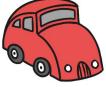

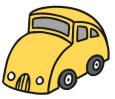

Ask a friend to suggest any editing

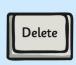

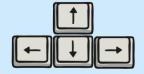

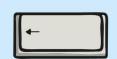

Write some sentences about a pet.

Ask a friend to suggest any editing

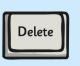

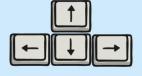

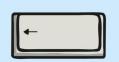

Write some sentences about

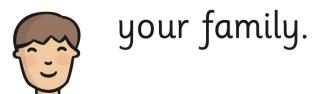

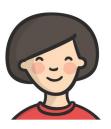

Write some sentences about

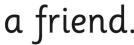

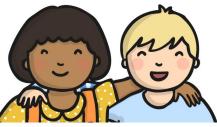

Ask a friend to suggest any editing

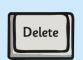

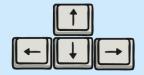

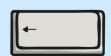

Ask a friend to suggest any editing

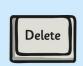

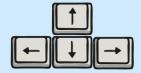

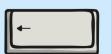

# **Fairy Tales**

Meny yeers a go in a landd far a way their lived a prins in a place. The prins was hand sum, but sell fish. Won day a beuatiful yung layde arrivd at the dor of the place.

# Fairy Tales

Onss up on a tyme their woz a prins. He livd in a paliss wiv his muver and fartha. Wun day a butifull gerl caym to the paliss.

# Fairy Tales

Wunce upn a tym therr woz a prinss. He livd in a pallis.

Once upon a time there was a prince. He lived in a palace.

I hav learnd some simpel tiping skils. Firdly, wen u tipe in capituls, u shood youse the shift kee. Remmber to tipe with bof hands. Of corse, wen u get 2 the end of a lion, u must ceep tiping as the kersa wil go 2 the nexd lin on its oun.

I kan yoos tha keebord on a kompoota wel. I rember to pres shifd to tipe captl letus and tha spays bah afda eech wurd.

I kan tipe on the keebud riyaly wel. I rember to use shifd for CAPotal letus.

I can type on the keyboard really well. I remember to use shift for capital letters.

# **Fairy Tales**

# **Text for editing 1**

Wunce upn a tym therr woz a prinss. He livd in a pallis.

Once upon a time there was a prince. He lived in a palace.

# **Text for editing 2**

Onss up on a tyme their woz a prins. He livd in a paliss wiv his muver and fartha. Wun day a butifull gerl caym to the paliss.

# **Text for editing 3**

Meny yeers a go in a landd far a way their lived a prins in a place. The prins was hand sum, but sell fish. Won day a beuatiful yung layde arrivd at the dor of the place.

### **Fairy Tales**

# **Text for editing 1**

I kan tipe on the keebud riyaly wel. I rember to use shifd for CAPotal letus.

I can type on the keyboard really well. I remember to use shift for capital letters.

# **Text for editing 2**

I kan yoos tha keebord on a kompoota wel. I rember to pres shifd to tipe captl letus and tha spays bah afda eech wurd

# **Text for editing 3**

I hav learnd some simpel tiping skils. Firdly, wen u tipe in capituls, u shood youse the shift kee. Remmber to tipe with bof hands. Of corse, wen u get 2 the end of a lion, u must ceep tiping as the kersa wil go 2 the nexd lin on its oun.